## **Access myTC**

1. Browse to [https://my.texarkanacollege.edu/.](https://my.texarkanacollege.edu/)

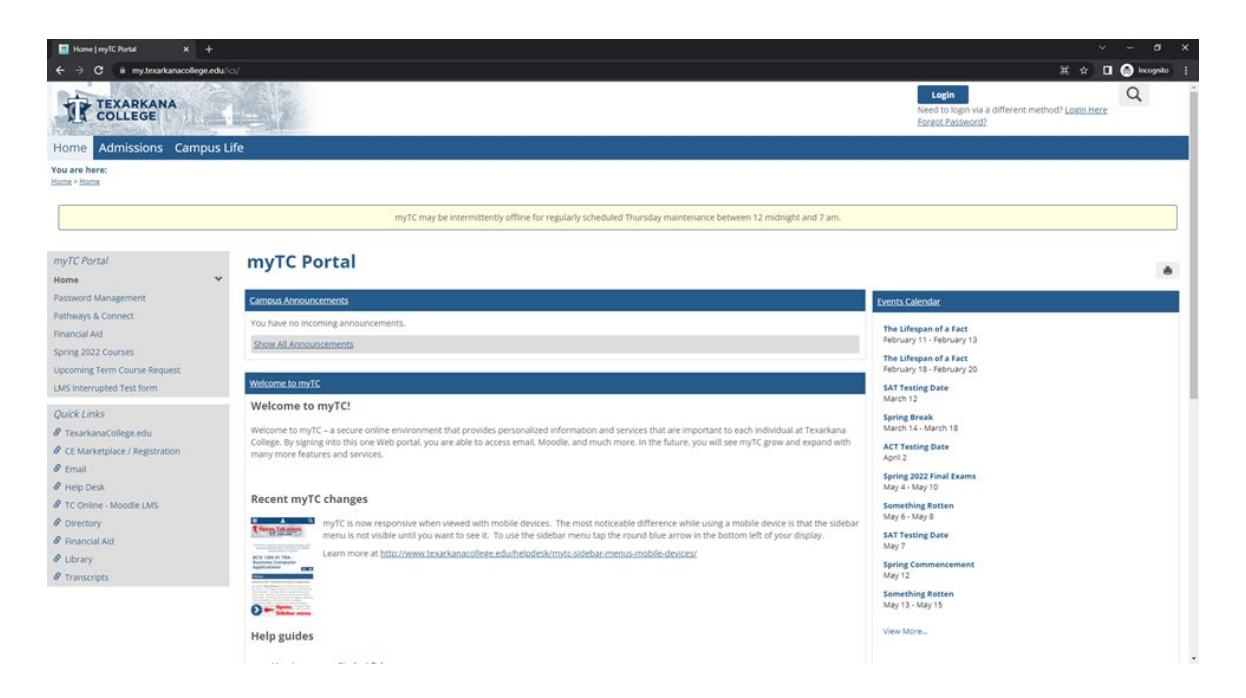

2. To login, click the Login button in the upper right corner of the page.

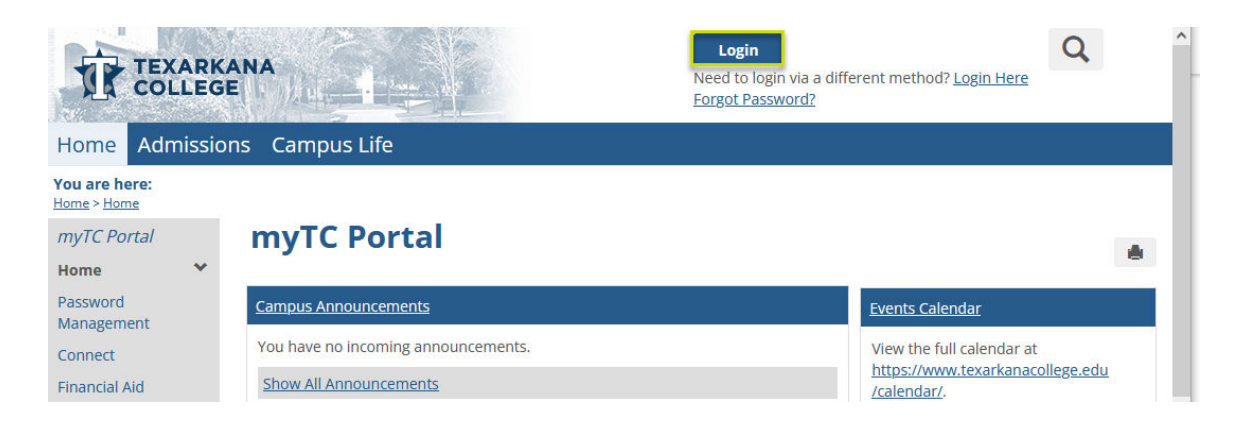

3. On the following page, enter your TC email address and password.

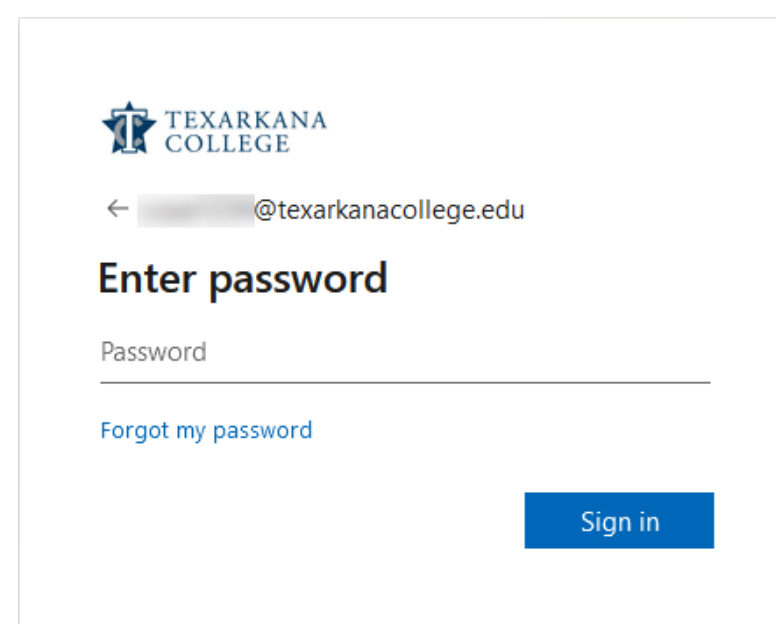

4. You will now be signed in, and have access to the Student tab, located in the header menu.

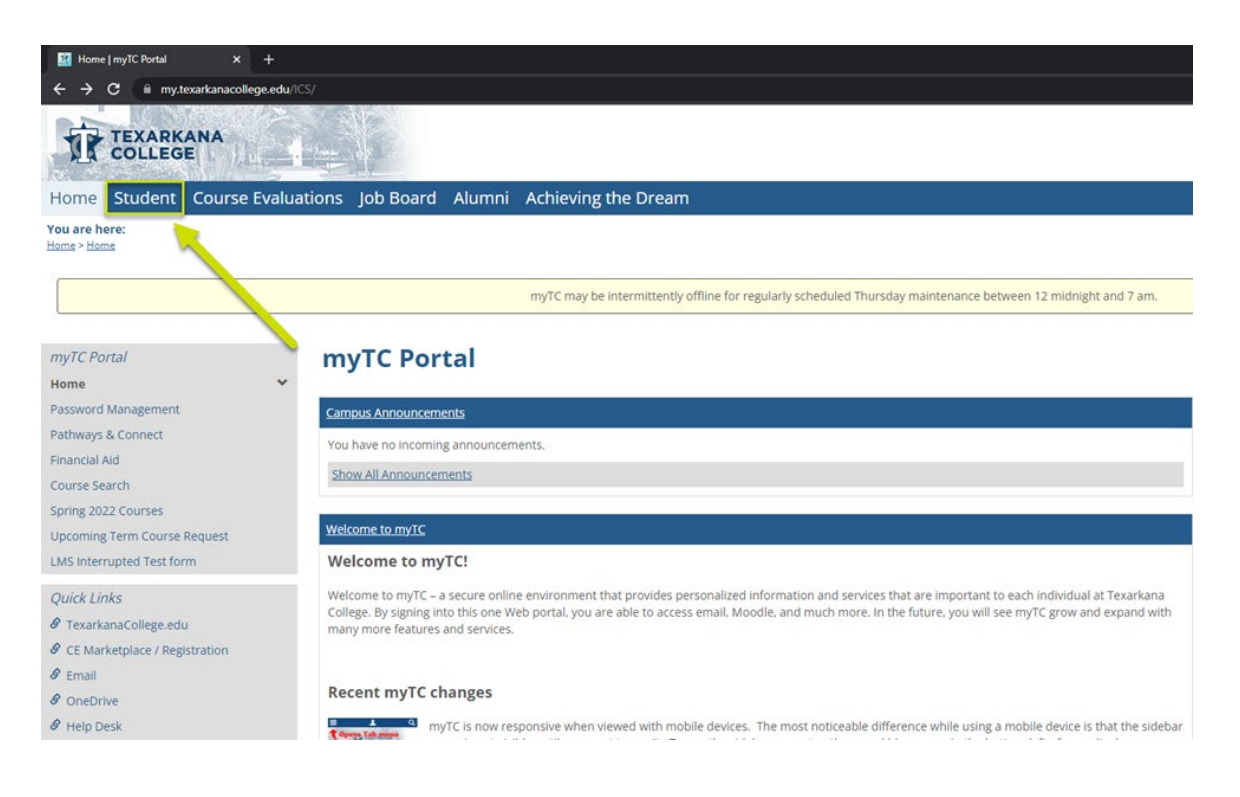